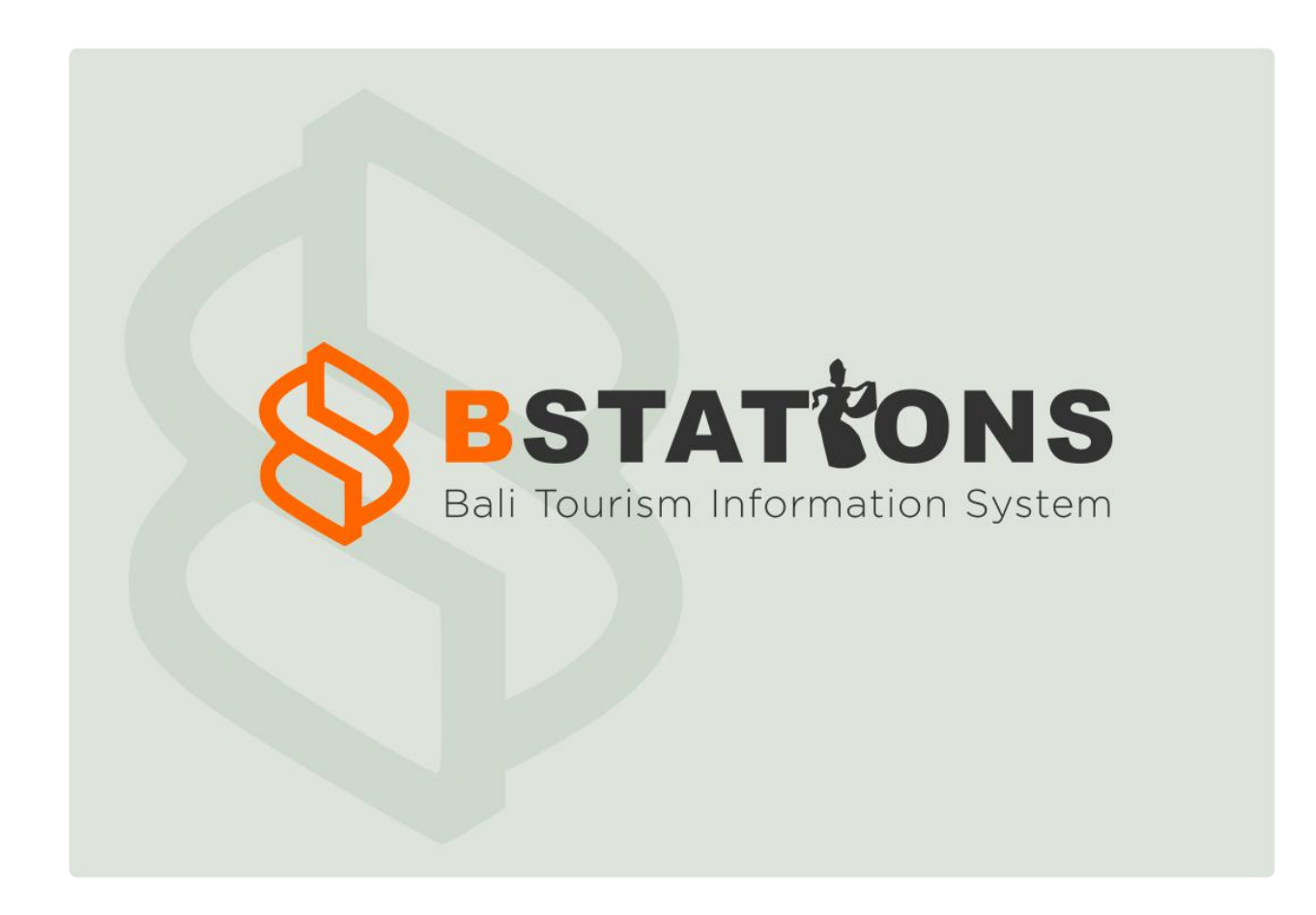

# **BStations**

By Greenboxindonesia User Guide v1 - 14 Sept 2022

──────────────

Apps Version 1.0 <https://play.google.com/store/apps/details?id=com.krakatio.bstations>

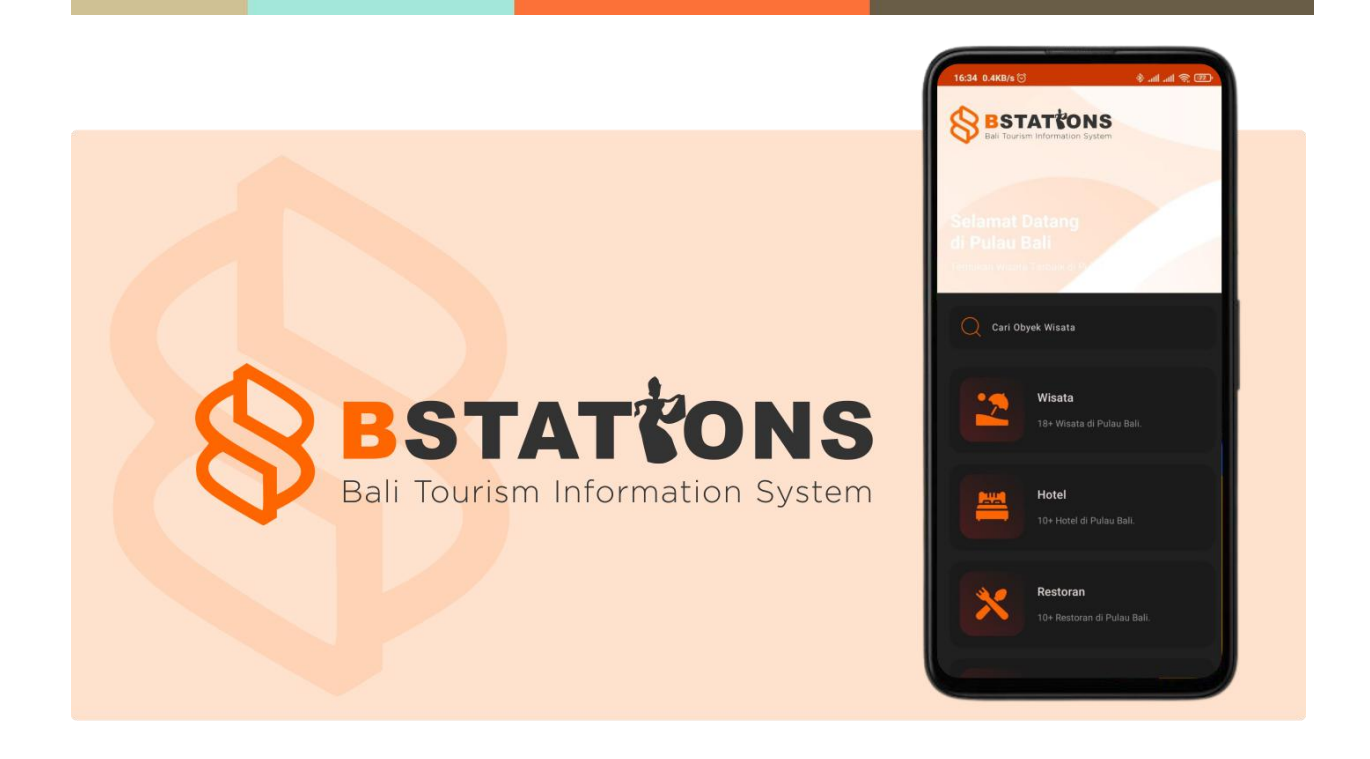

BStations atau *Bali Tourism Information System* merupakan sebuah aplikasi berbasis android yang dirancang untuk memberikan informasi pariwisata Bali mulai dari destinasi hingga komponen pendukungnya yaitu akomodasi dan amenitas secara terpadu dalam aplikasi. Destinasi mulai dari wisata alam hingga wisata budaya ditampilkan guna mempermudah wisatawan dalam mendapatkan informasi pariwisata Bali.

Selain itu, kelebihan aplikasi ini juga memberikan informasi terkait akomodasi dan amenitas, mulai dari restoran, rumah makan, hotel, penginapan, masjid dan lain-lain. Aplikasi juga memberikan informasi pendukung lainnya seperti arah jalan, deskripsi, hingga yang paling membedakan dengan yang lainnya yaitu adanya streetview 360 yang dapat dinikmati juga dalam bantuan virtual reality.<br>Aplikasi BStations ini dirancang khusus untuk memberikan informasi kepada

wisatawan sebelum berkunjung ke Bali. Selain itu, bantuan virtual reality pada aplikasi ini memberikan cara baru dalam mencari informasi pariwisata, sehingga wisatawan dapat berwisata kapan saja dan dimana saja. Harapannya aplikasi ini juga dapat bermanfaat bagi pelaku usaha wisata di Bali dengan meningkatkan kunjungan wisata sehingga perekonomian meningkat.

# **Home**

Merupakan halaman yang ditampilkan pertama kali ke pengguna. Pada halaman Home, berisi kolom pencarian wisata, tombol menu daftar wisata di Pulau Bali berdasarkan kategorinya. Dan selain itu juga terdapat tombol menu untuk membuka profil aplikasi BStations.

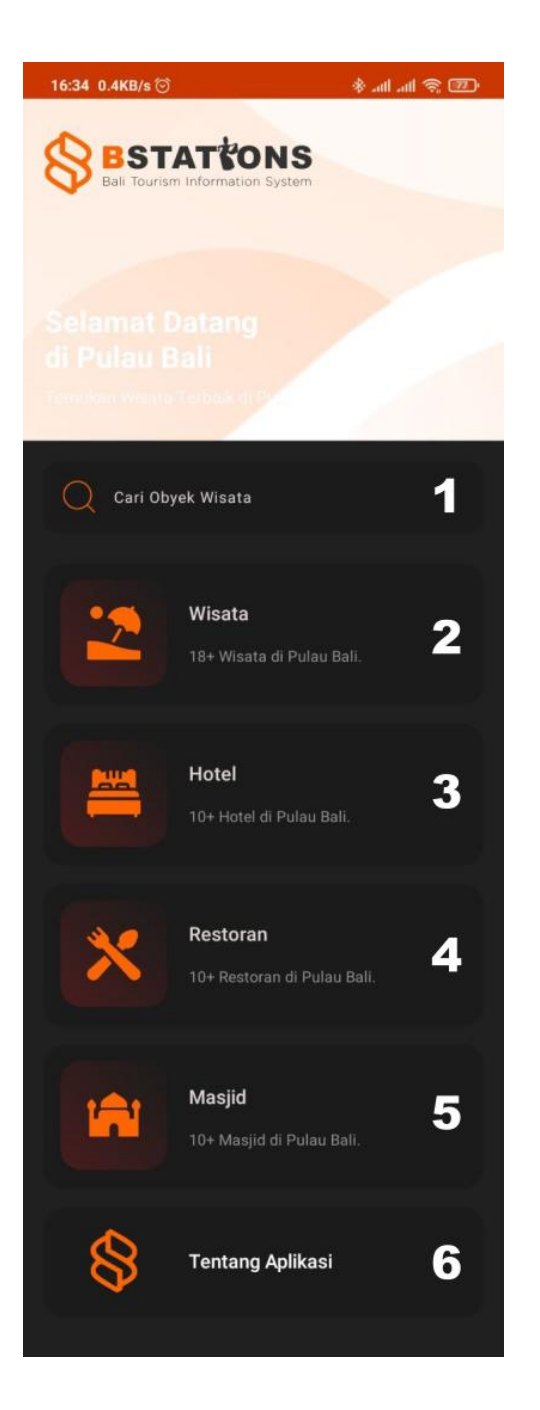

- 1. Kolom pencarian destinasi wisata di Pulau Bali.
- 2. Tombol menu navigasi untuk membuka daftar wisata dengan kategori Destinasi di Pulau Bali.
- 3. Tombol menu navigasi untuk membuka daftar wisata dengan kategori Hotel di Pulau Bali.
- 4. Tombol menu navigasi untuk membuka daftar wisata dengan kategori Restoran di Pulau Bali.
- 5. Tombol menu navigasi untuk membuka daftar wisata dengan kategori Masjid di Pulau Bali
- 6. Tombol menu navigasi untuk membuka halaman Profil BStations.

## **List Wisata**

Halaman List Wisata berisi daftar wisata yang terdapat di Pulau Bali berdasarkan kategori serta lokasi wisata. Halaman ini berupa List / Daftar yang memanjang kebawah. Pengguna dapat melakukan pencarian berdasarkan nama wisata pada halaman ini. Selain itu, terdapat menu aksi navigasi untuk membuka halaman Filter Wisata dan Eksplor Wisata. Pengguna juga dapat membuka halaman Detail Wisata dengan cara memilih salah satu wisata yang terdapat pada daftar wisata.

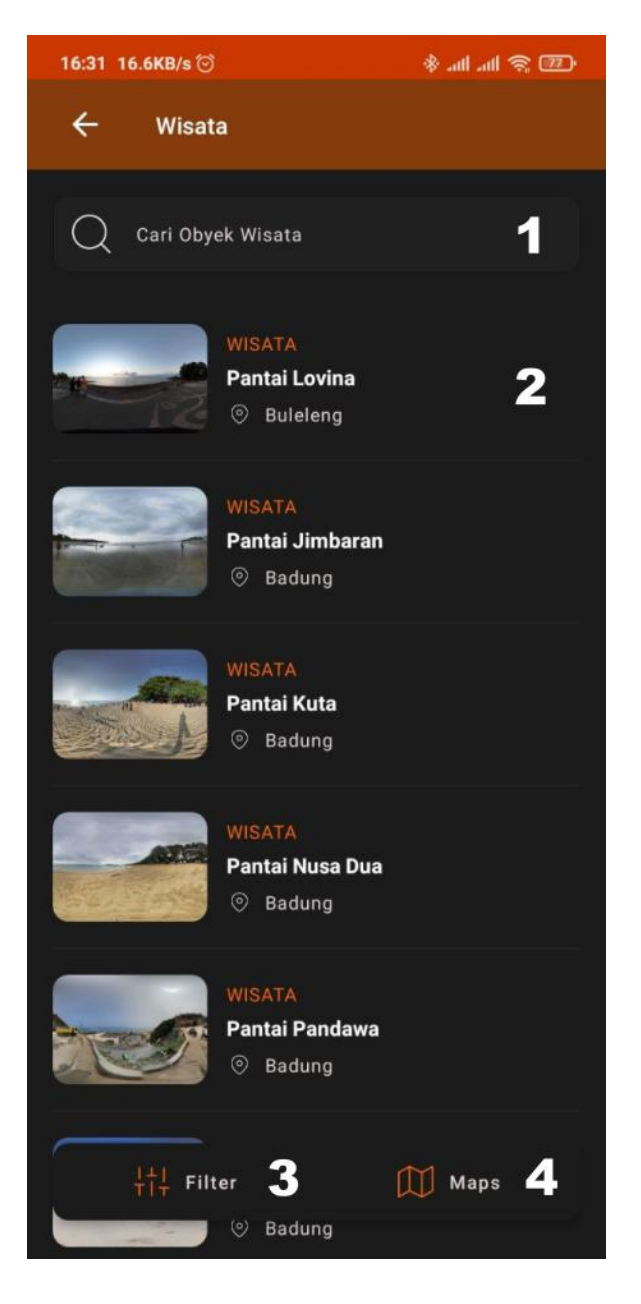

- 1. Kolom pencarian obyek wisata.
- 2. Salah satu Destinasi wisata di Pulau Bali. Bila di klik, pengguna akan diarahkan menuju halaman Detail Wisata.
- 3. Tombol aksi untuk membuka tampilan Filter WIsata.
- 4. Tombol aksi untuk membuka tampilan Eksplor Wisata.

# **Filter List Wisata**

Merupakan halaman popup yang berisi filter daftar wisata berdasarkan lokasinya. Pada halaman ini terdapat daftar kota yang dapat diberi ceklis untuk ditampilkan wisatanya. Selain itu juga terdapat tombol aksi untuk menerapkan filter yang telah diberikan.

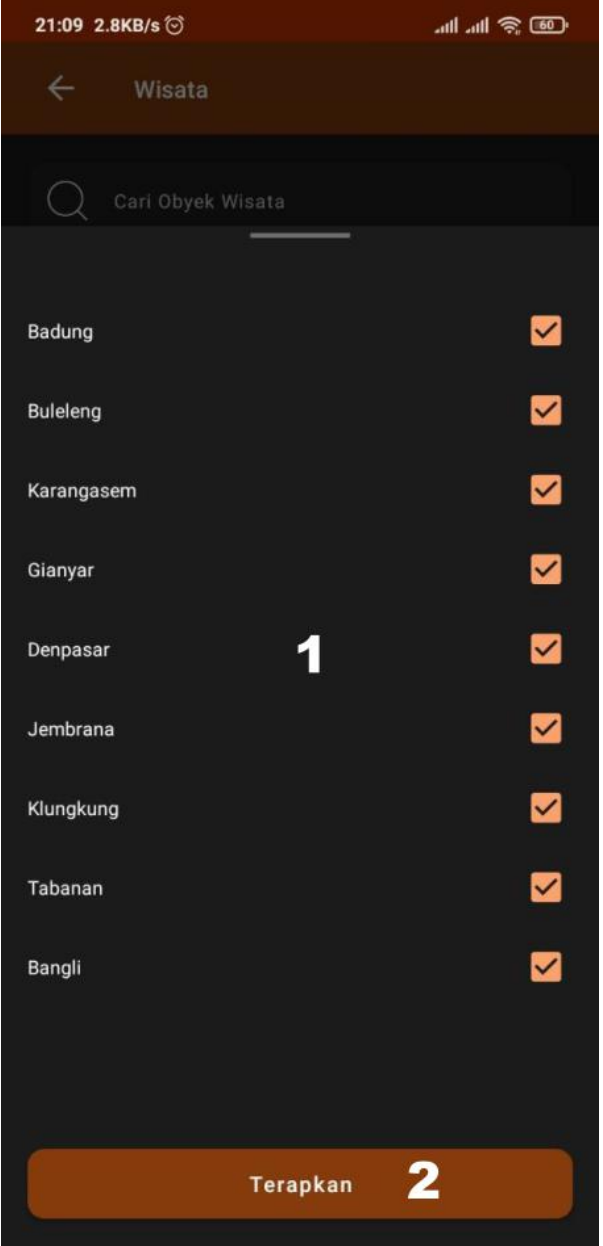

- 1. Daftar filter wisata berdasarkan lokasi / daerah.
- 2. Tombol aksi untuk menerapkan filter yang diberikan.

# **Eksplor Wisata**

Pada halaman ini juga terdapat daftar wisata yang terdapat di Pulau Bali sesuai kategori yang telah dipilih dari halaman Home. Perbedaan halaman Eksplor Wisata dengan halaman List Wisata adalah tampilan penyajian datanya. Pada halaman Eksplor Wisata, daftar wisata ditampilkan dalam bentuk peta. Sehingga pengguna dapat mengetahui wisata di Pulau Bali lengkap dengan lokasi wisata tersebut. Pada halaman ini juga terdapat kolom pencarian serta daftar wisata berbentuk List / Daftar secara horizontal yang bila diklik akan menuju halaman Detail Wisata. Selain itu, juga terdapat tombol aksi untuk membuka tampilan Filter List Wisata dan List Wisata.

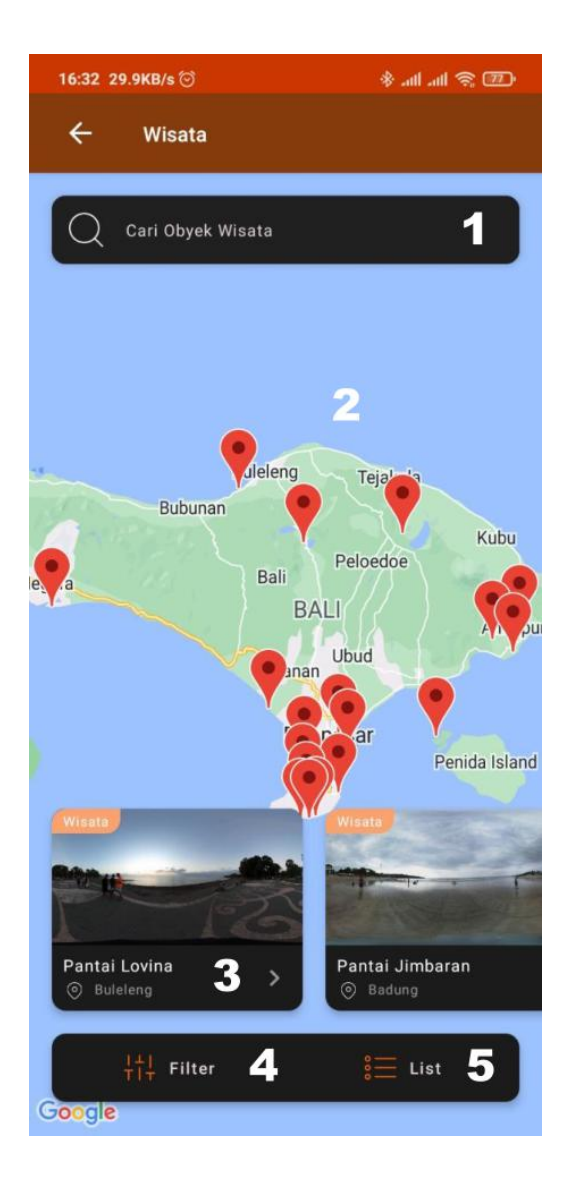

- 1. Kolom pencarian obyek wisata.
- 2. Tampilan maps wisata.
- 3. Tampilan daftar wisata berbentuk list horizontal. Bila item di klik, akan diarahkan menuju tampilan Detail Wisata.
- 4. Tombol aksi untuk membuka tampilan Filter List Wisata.
- 5. Tombol aksi untuk membuka tampilan List Wisata.

## **Detail Wisata**

Merupakan halaman yang berisi informasi lengkap dari suatu destinasi wisata yang telah dipilih oleh pengguna. Pada halaman ini, pengguna dapat melihat informasi seperti nama dan deskripsi wisata. Selain itu juga terdapat gambar 360 dan peta lokasi wisata tersebut. Terdapat tombol aksi untuk membuka aplikasi Google Maps sehingga pengguna dapat mengetahui rute menuju wisata tersebut. Kemudian, pengguna juga dapat melihat daftar wisata yang mirip dengan wisata sedang dibuka saat ini.

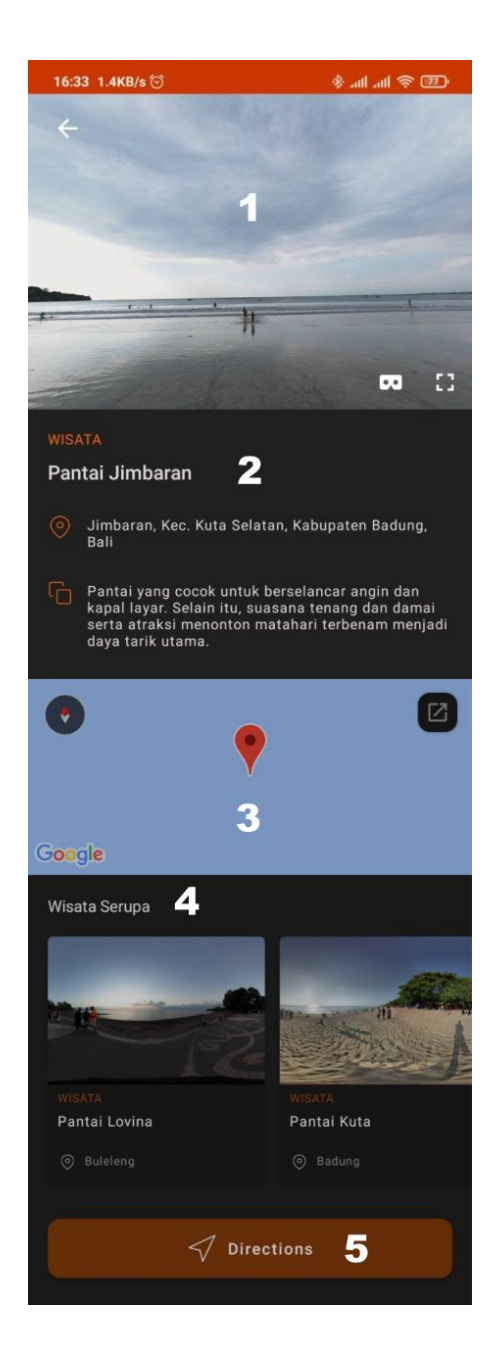

- 1. Gambar 360 dari obyek wisata yang dipilih.
- 2. Informasi obyek wisata.
- 3. Tampilan lokasi peta dari obyek wisata yang dipilih.
- 4. Daftar wisata yang serupa dengan obyek wisata yang dipilih.
- 5. Tombol aksi untuk melihat rute menuju obyek wisata yang dipilih.

# **Profil BSTATIONS**

Halaman ini berisi tentang deskripsi dan informasi lengkap untuk Aplikasi BStations. Halaman Profil BStations dapat diakses melalui halaman Home.

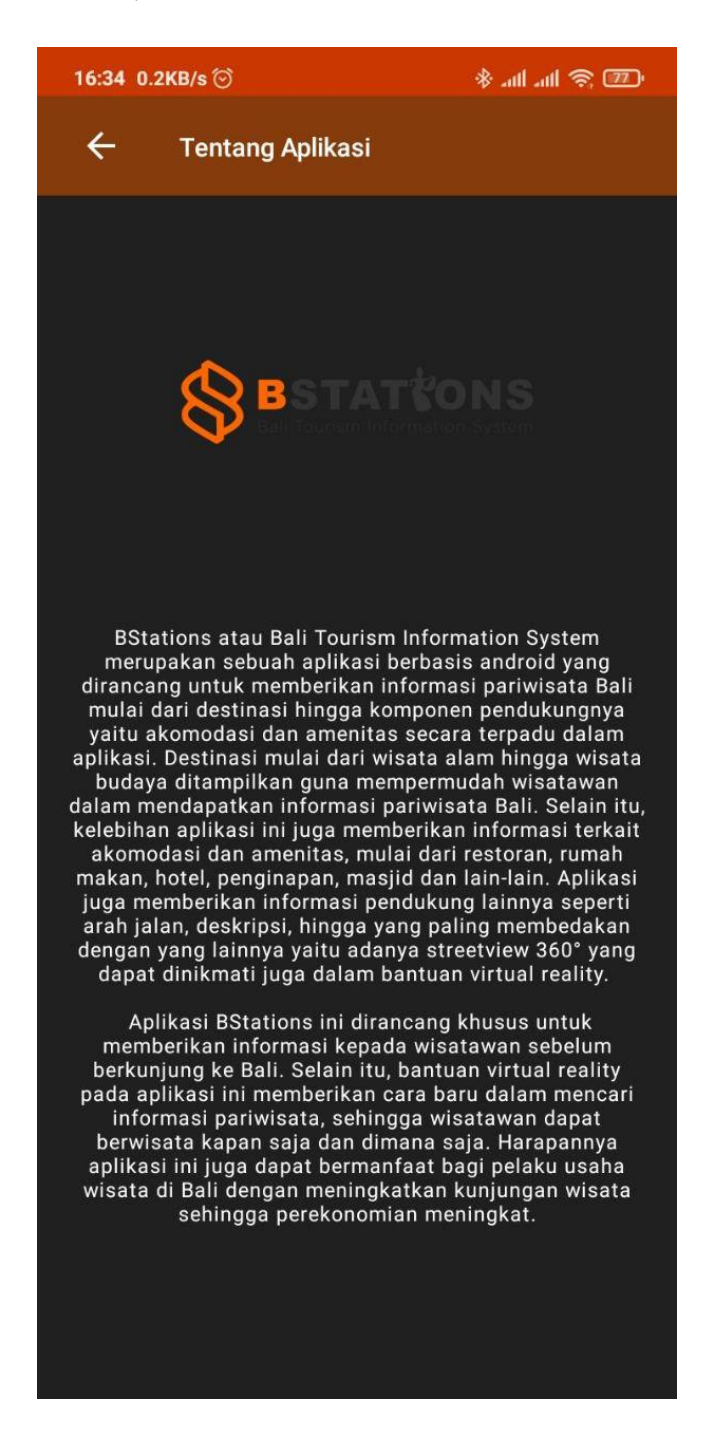